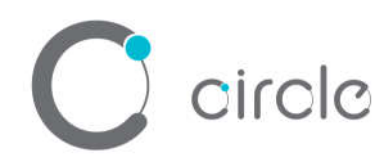

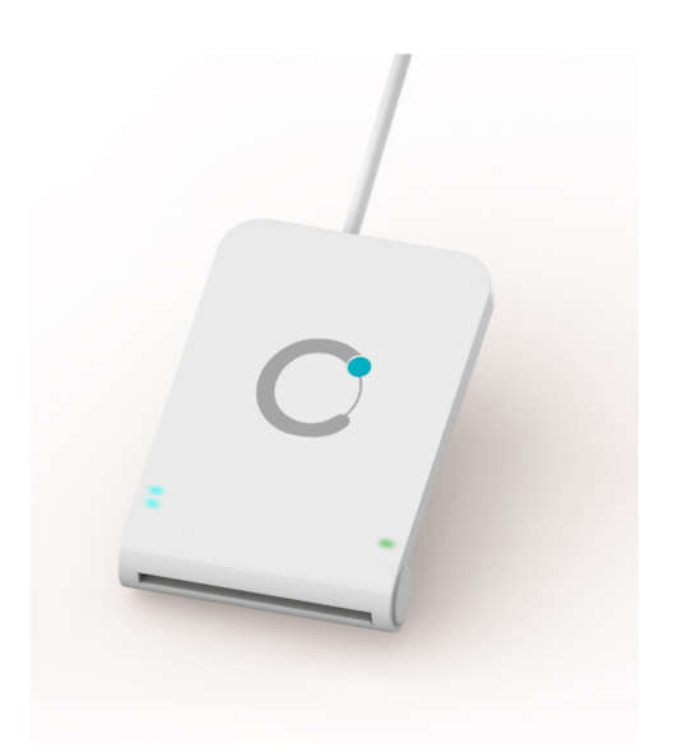

## **CIR315B Dual Interface Smart Card Reader with SAM**

**User Manual**

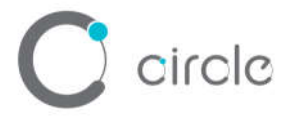

#### **Driver installation Procedure**

*\* Driver signed by Microsoft and WHQL, user can install the driver with Window Update. In case that cannot install via Window Update, please process the below steps to Manual installation*

Hardware requires:

- CIR315B
- ❖ PC with OS windows 7 or above

Software requires:

CIR315 Driver Package

Steps:

- 1. Connect CIR315B to PC
- 2. On PC, open "Control Panel > System"

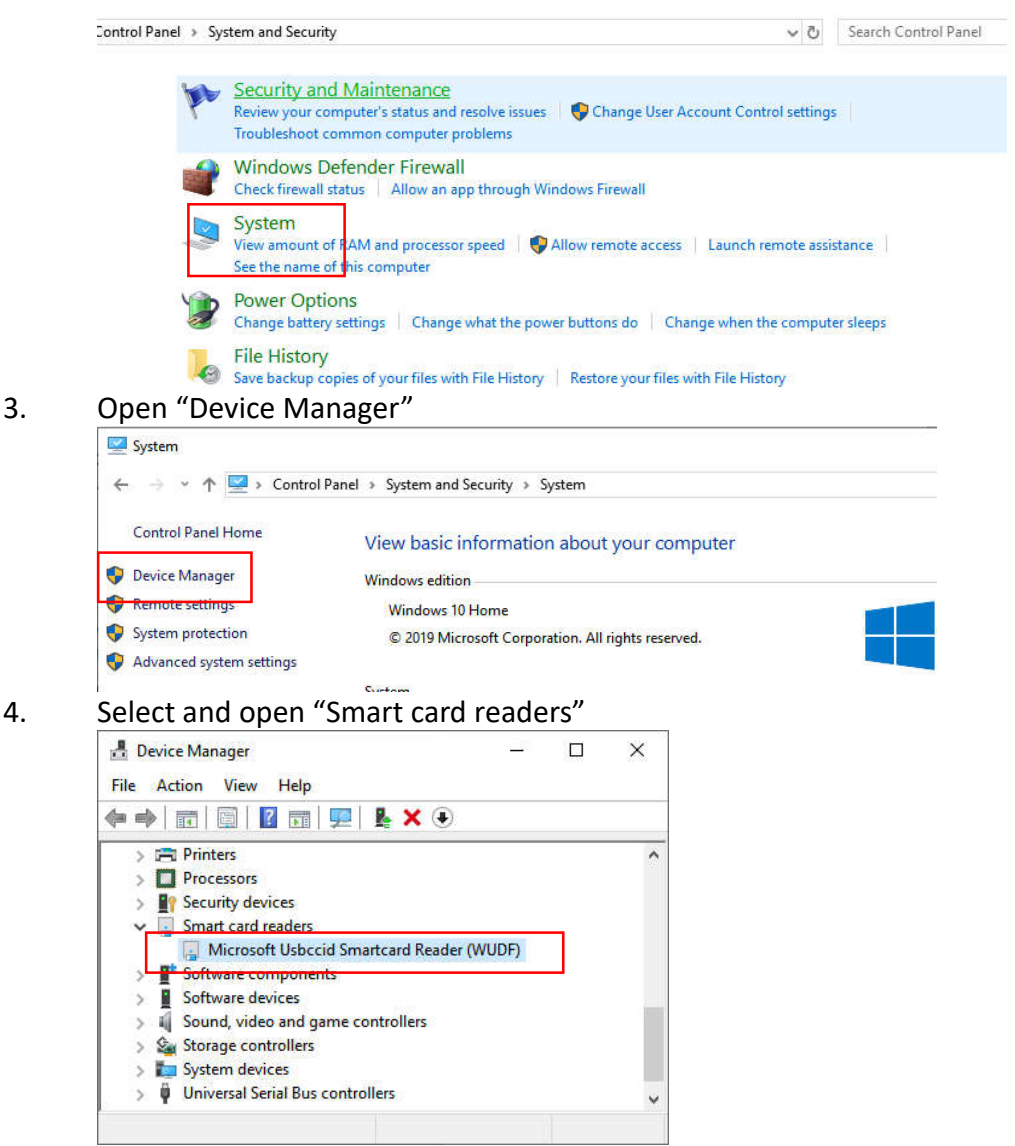

if it is shown "Microsoft Usbccid ... (WUDF)", please continue with step 5)

Page 2 of 12

#### circle Device Manager  $\Box$  $\times$ File Action View Help ◆ → | 面 | 圓 | <mark>? 面 | 乒</mark>  $\Rightarrow$   $\overline{=}$  Print queues  $\lambda$  $\sum$  Printers  $\sum$  Processors > <sup>p</sup> Security devices Smart card reader CIR315 Dual & 1S Software components  $\sum$  Software devices > 1 Sound, video and game controllers > Storage controllers  $\rightarrow$  T System devices

if it is shown "CIR315 Dual & 1S" mean driver install completed

#### 5. Right click then select "Update driver"

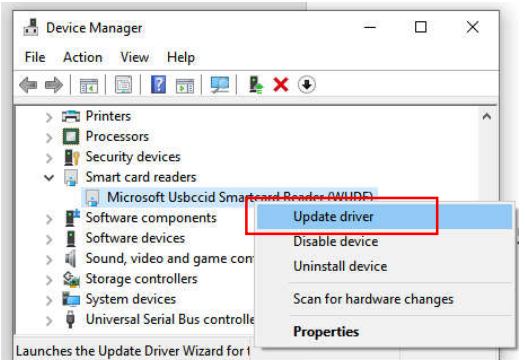

6. Select "Browse my computer for driver software…"

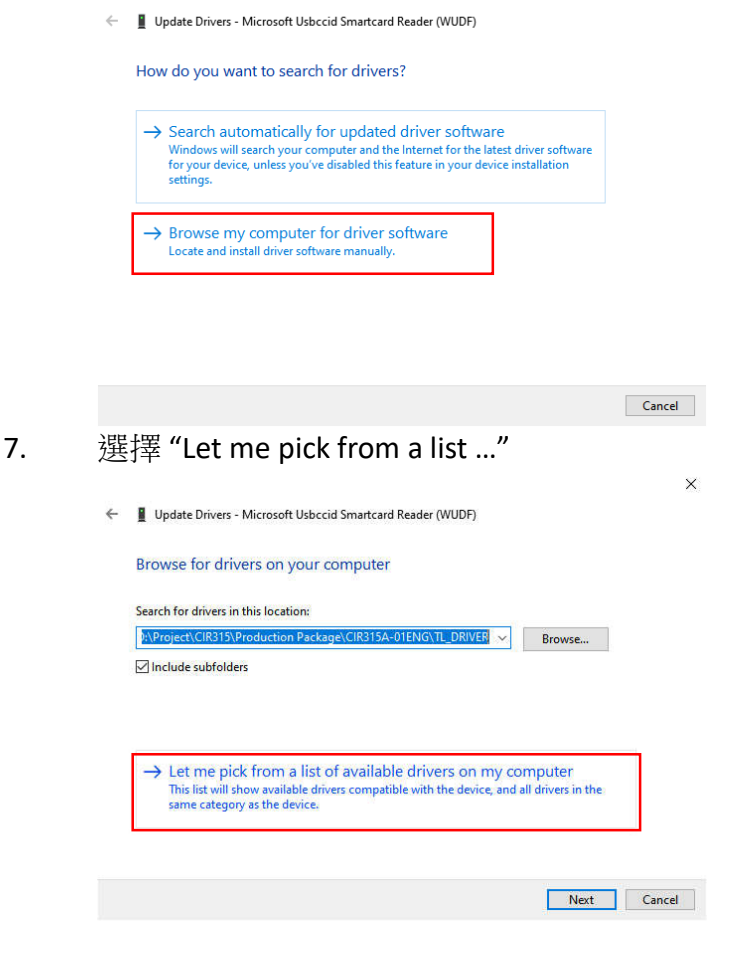

Page 3 of 12

#### 8. Select "Have Disk…"

circle

← ■ Update Drivers - Microsoft Usbccid Smartcard Reader (WUDF)

Select the device driver you want to install for this hardware.

Select the manufacturer and model of your hardware device and then click Next. If you have a<br>disk that contains the driver you want to install, click Have Disk.  $\leq$ 

 $\times$ 

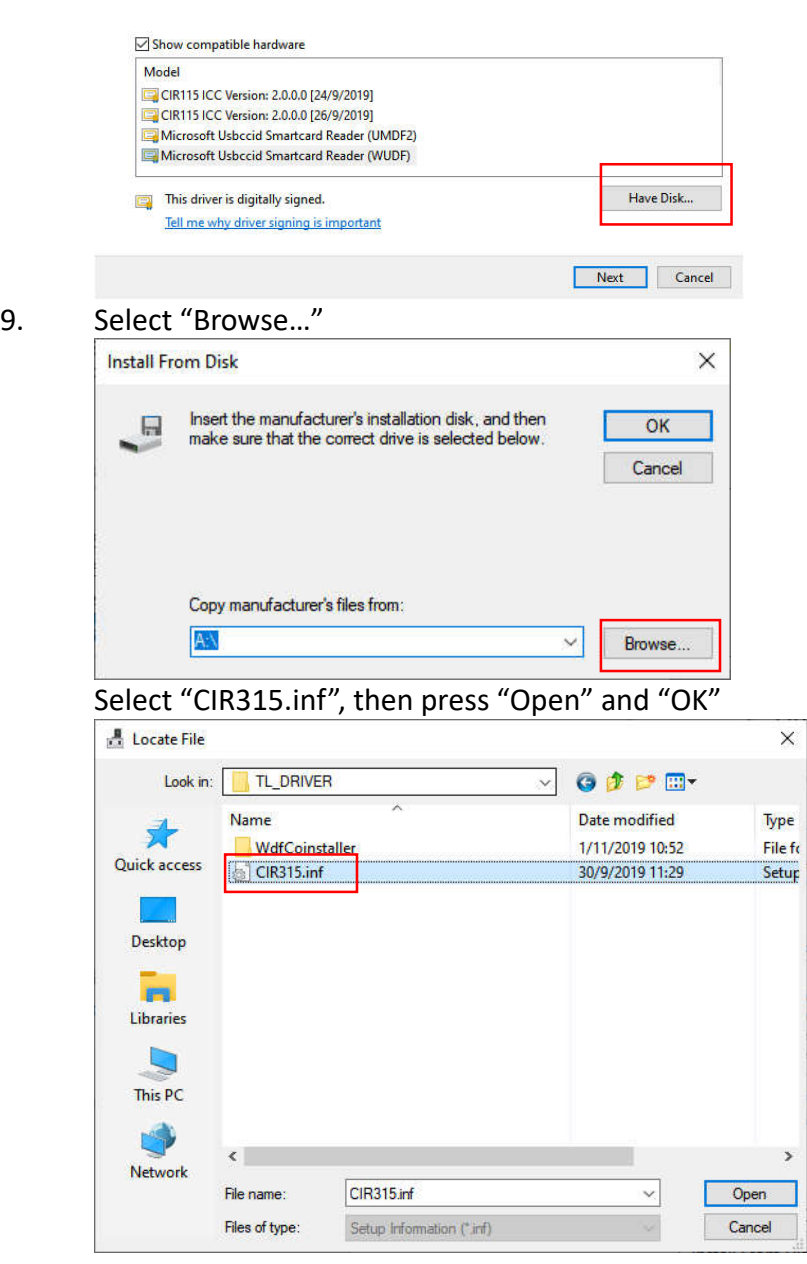

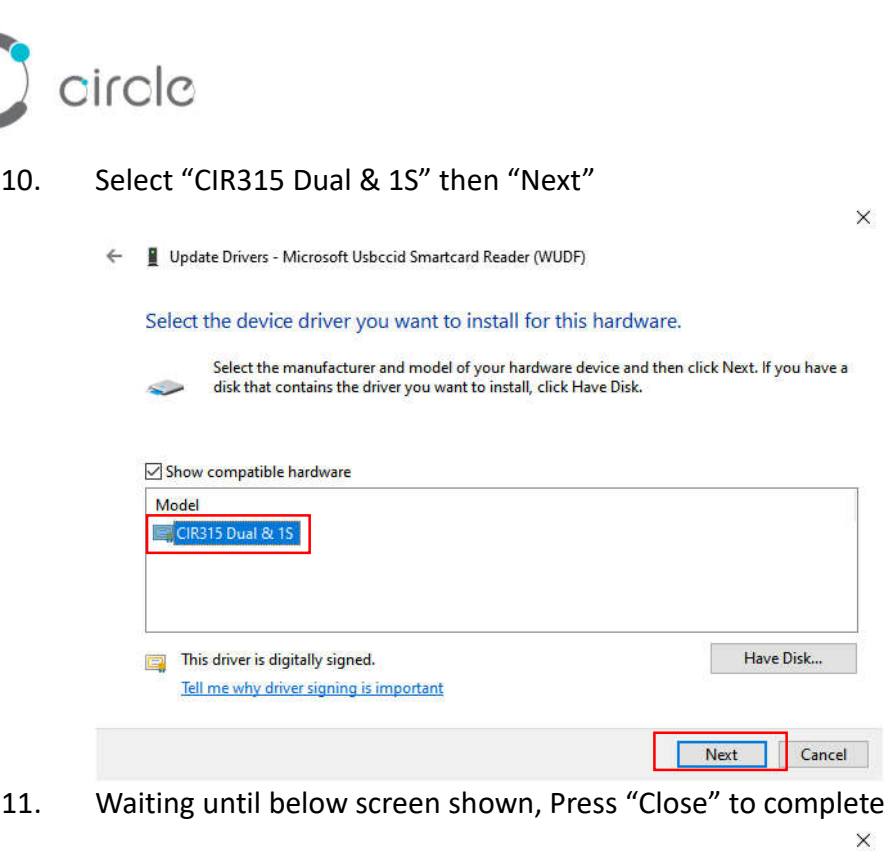

Update Drivers - CIR315 Dual & 1S  $\leftarrow$ 

Windows has successfully updated your drivers

Windows has finished installing the drivers for this device:

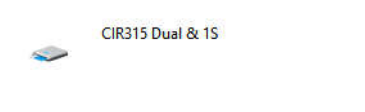

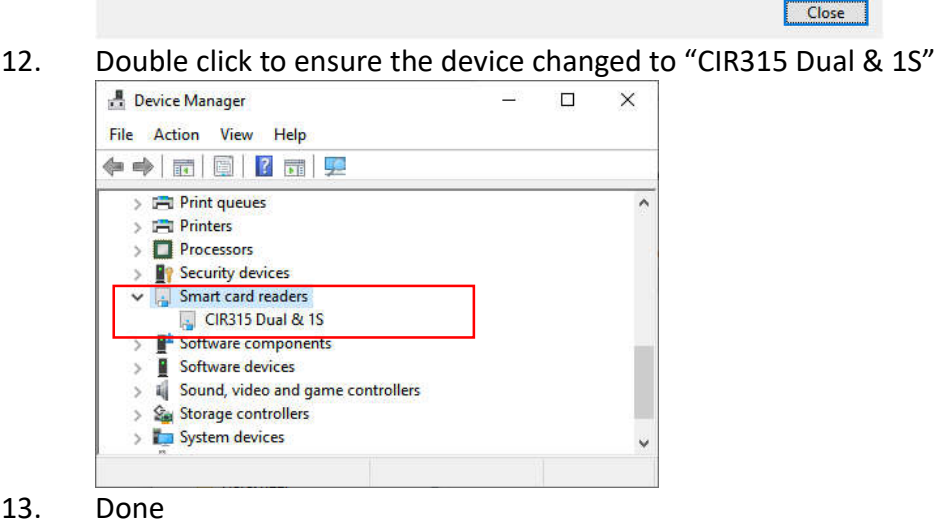

Page 5 of 12

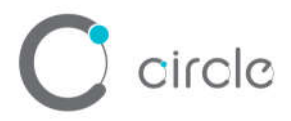

### **Operation Example**

Hardware requires:

- CIR315B
- PC with OS windows 7 or above
- ISO14443 Test Card

Software requires:

Any PCSC Application (e.g. APDU.exe)

Steps:

- 1. Plug in the reader into the PC
- 2. Open "APDU.exe"

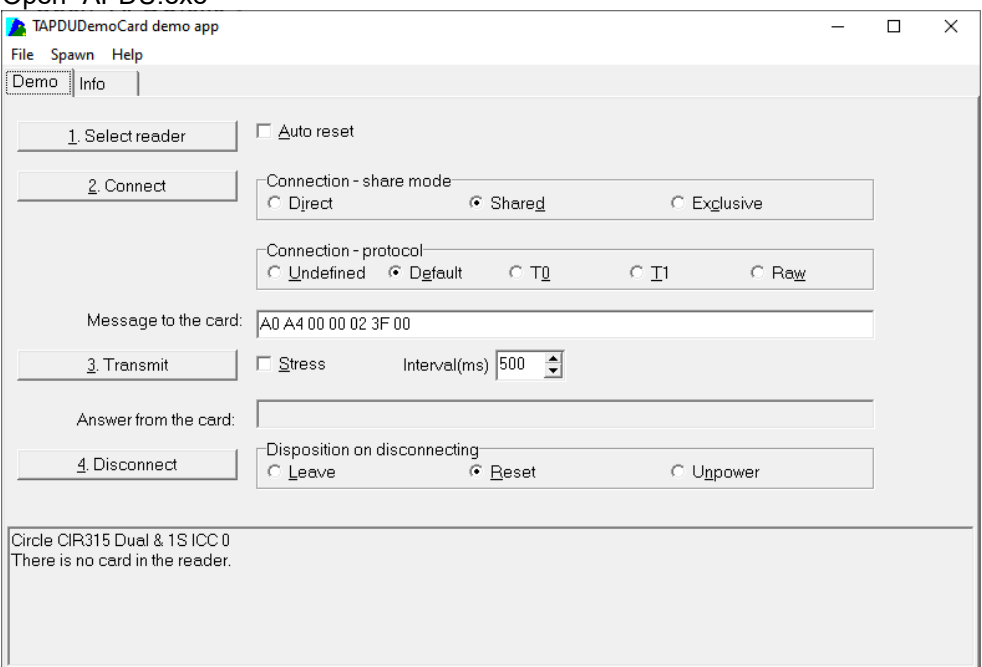

3. Click "1. Select reader", Chose "Circle CIR315 Dual & 1S PICC 0", then click "OK"Select reader ×

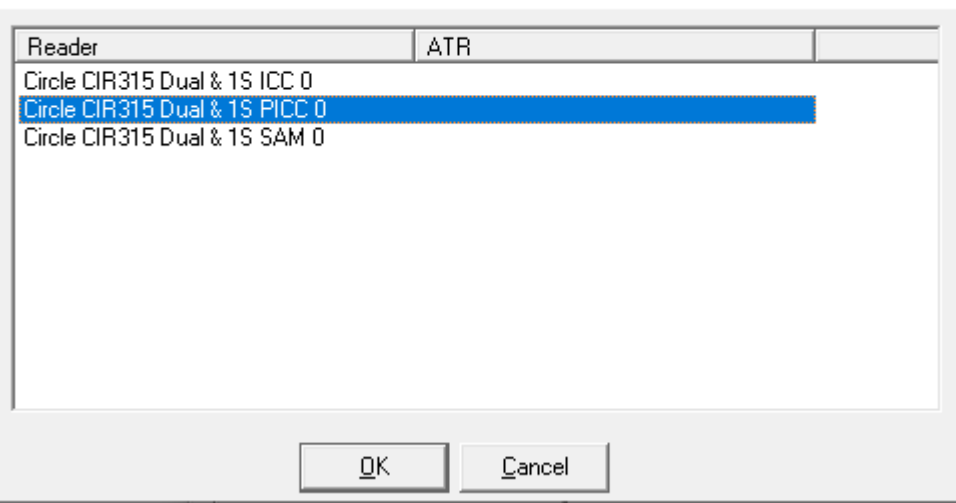

Page 6 of 12

circle

#### 4. Tag ISO14443 Test card on CIR315A

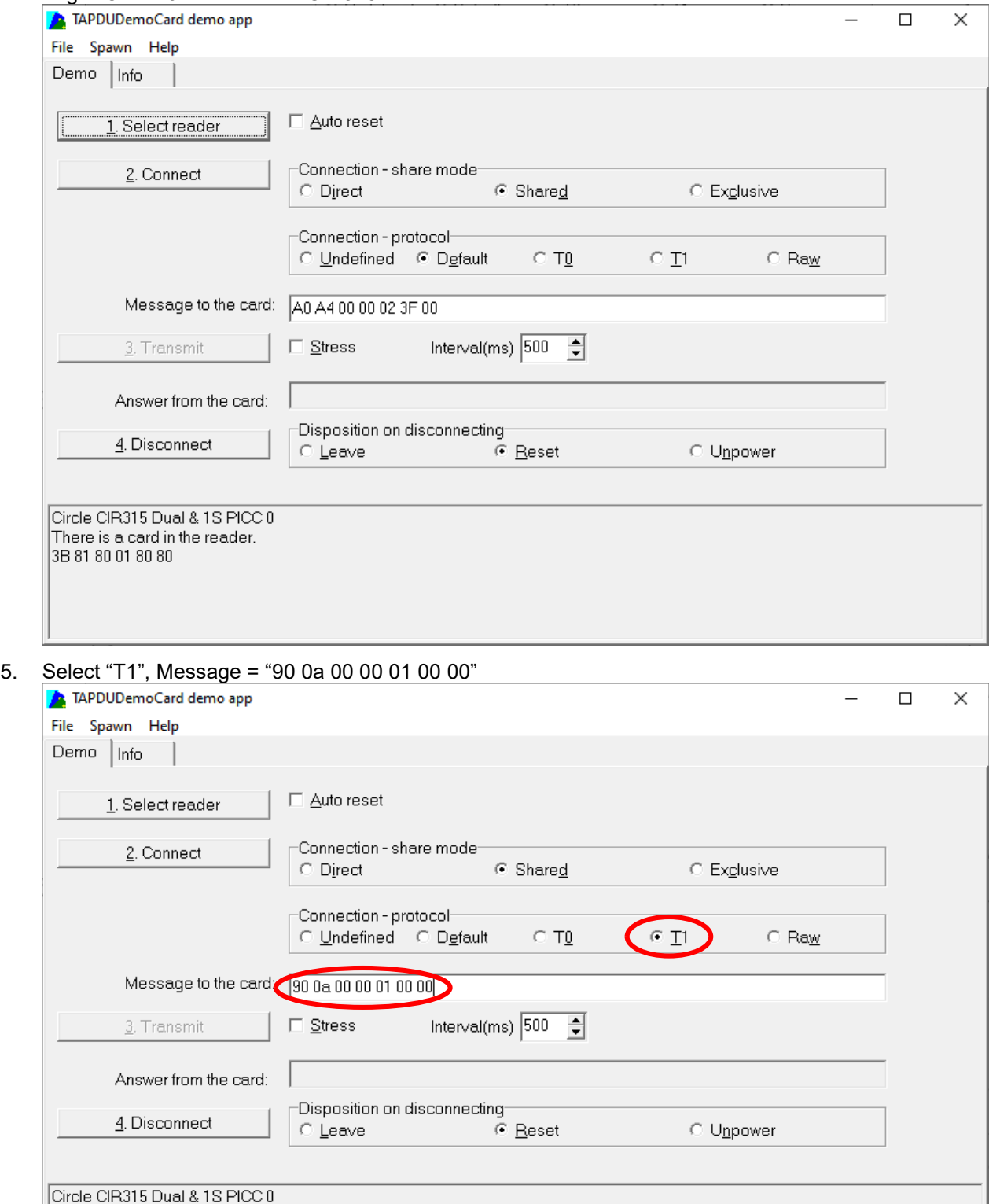

There is a card in the reader.<br>3B 81 80 01 80 80

 $\bigcirc$  circle

 $6.$ 

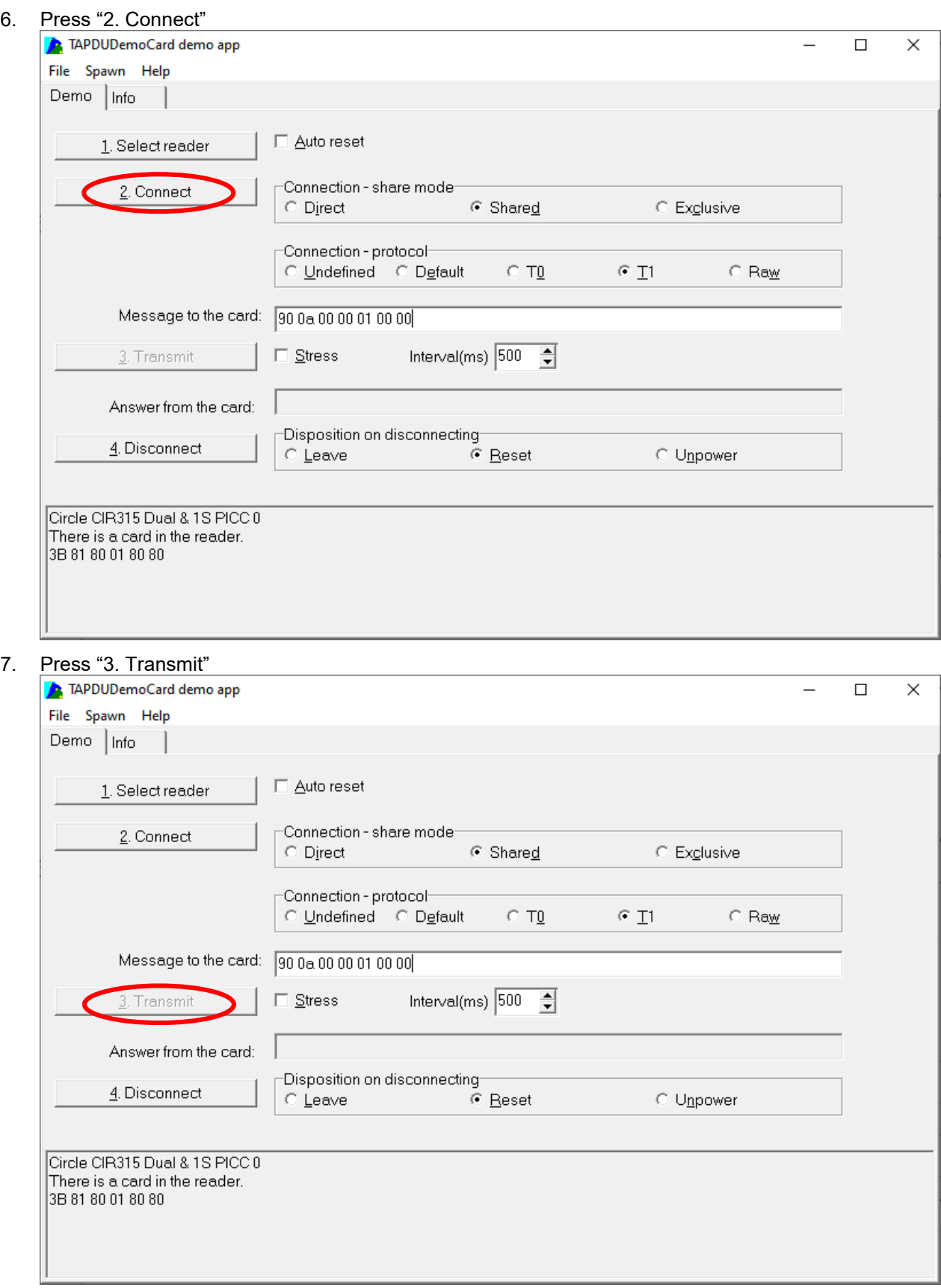

circle

#### 8. Result will be shown on the "Answer from the card:"

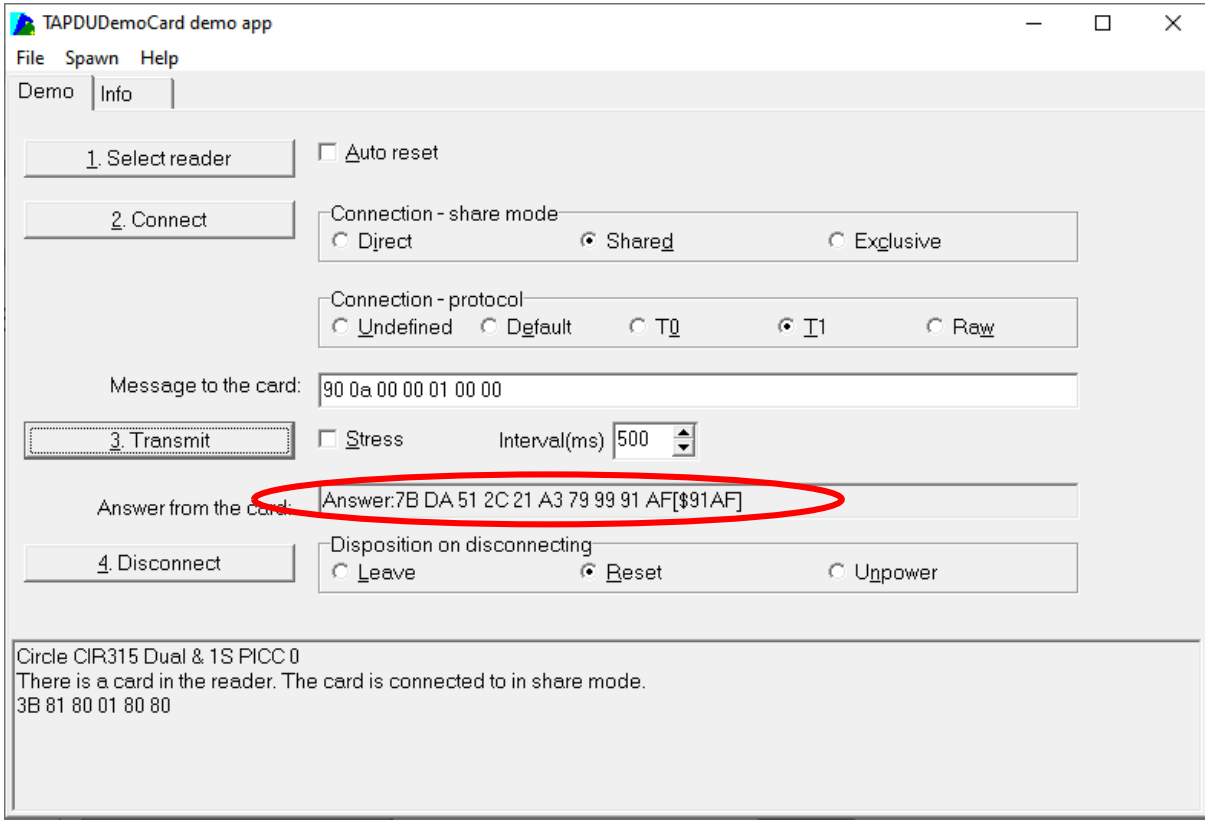

Page 9 of 12

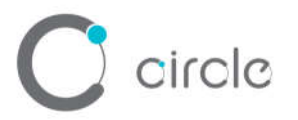

## **Parameter Sheet**

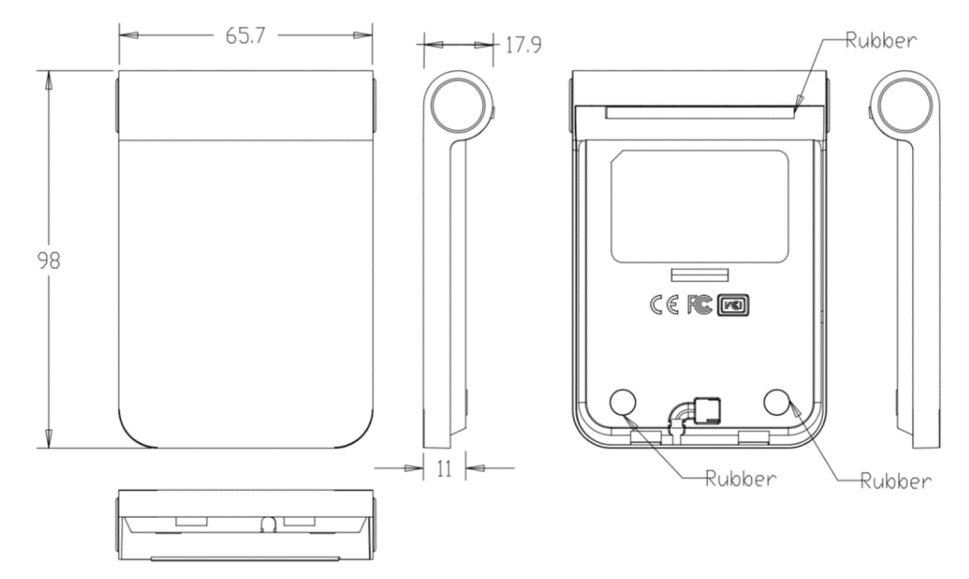

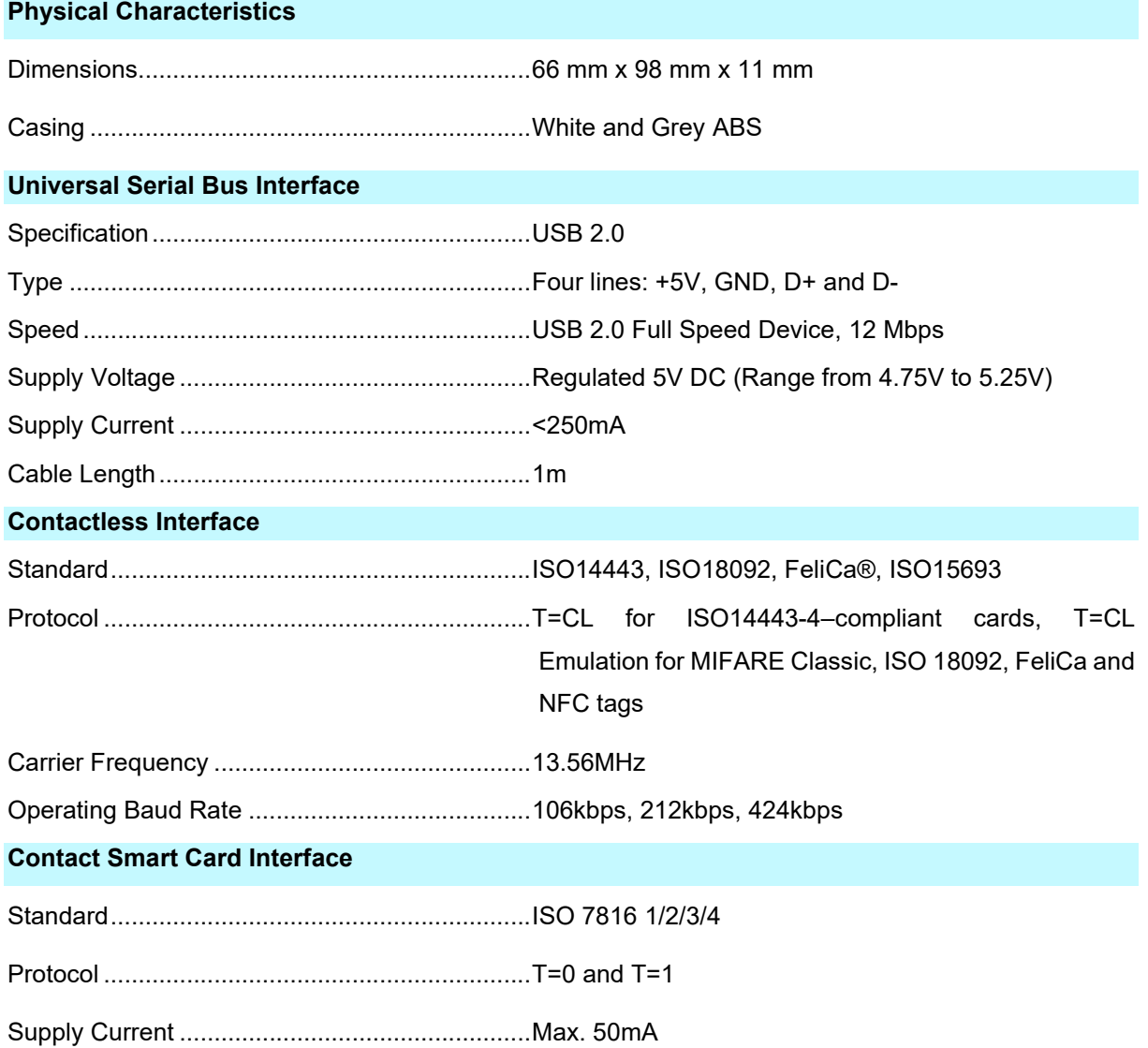

Page 10 of 12

# $\mathbf C$  circle

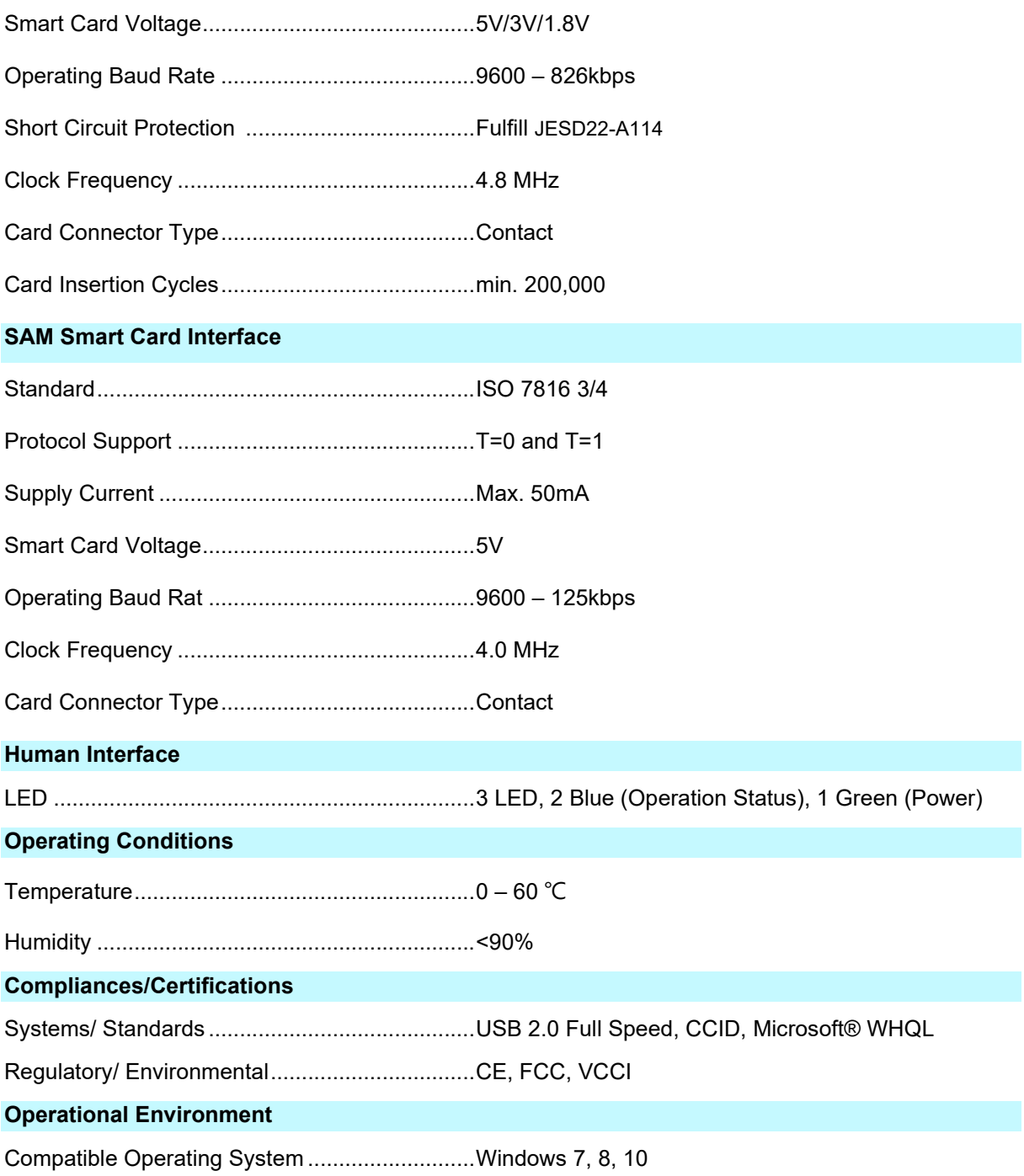

Page 11 of 12

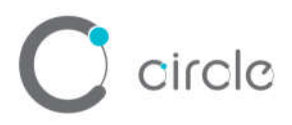

Warning: Changes or modifications to this unit not expressly approved by the party responsible for compliance could void the user authority to operate the equipment.

NOTE: This equipment has been tested and found to comply with the limits for a Class B digital device, pursuant to Part 15 of the FCC Rules. These limits are designed to provide reasonable protection against harmful interference in a residential installation. This equipment generates, uses and can radiate radio frequency energy and, if not installed and used in accordance with the instructions, may cause harmful interference to radio communications. However, there is no guarantee that interference will not occur in a particular installation. If this equipment does cause harmful interference to radio or television reception, which can be determined by turning the equipment off and on, the user is encouraged to try to correct the interference by one or more of the following measures:

- Reorient or relocate the receiving antenna.
- Increase the separation between the equipment and receiver.
- Connect the equipment into an outlet on a circuit different from that to which the receiver is connected.
- Consult the dealer or an experienced radio/TV technician for help

Page 12 of 12